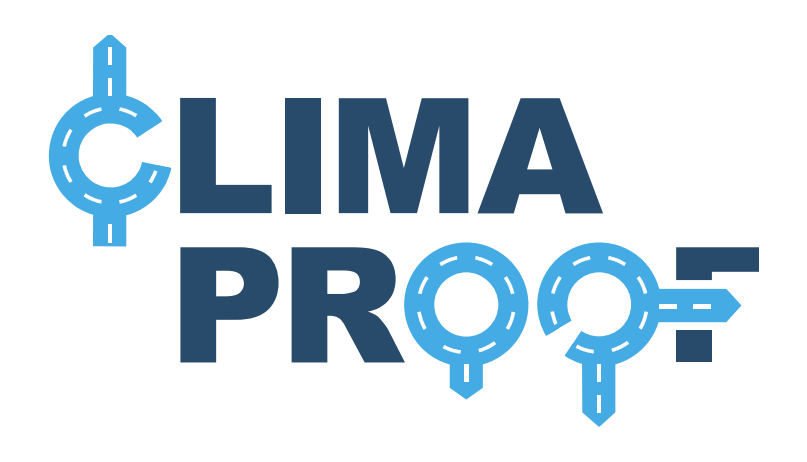

**National Workshops**

**June 2019**

**Maria Wind, Kristofer Hasel, Georg Seyerl**

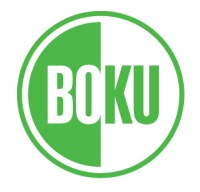

#### $\triangle^{\circ}$

**University of Natural Resources** and Life Sciences, Vienna Department of Water, Atmosphere and Environment

WITH FUNDING FROM

**AUSTRIAN** DEVELOPMENT **COOPERATION** 

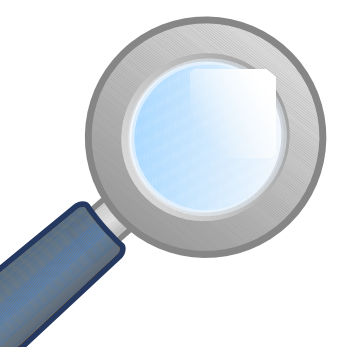

UNG environment

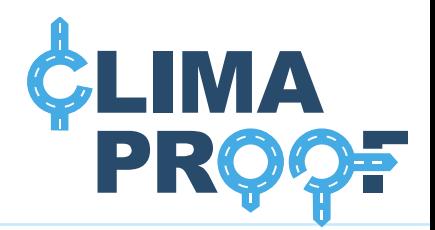

- For applications that need a higher horizontal resolution
- Easy-to-use tool to **downscale model and observational data** from default (0.1°) to high resolution (0.01°)

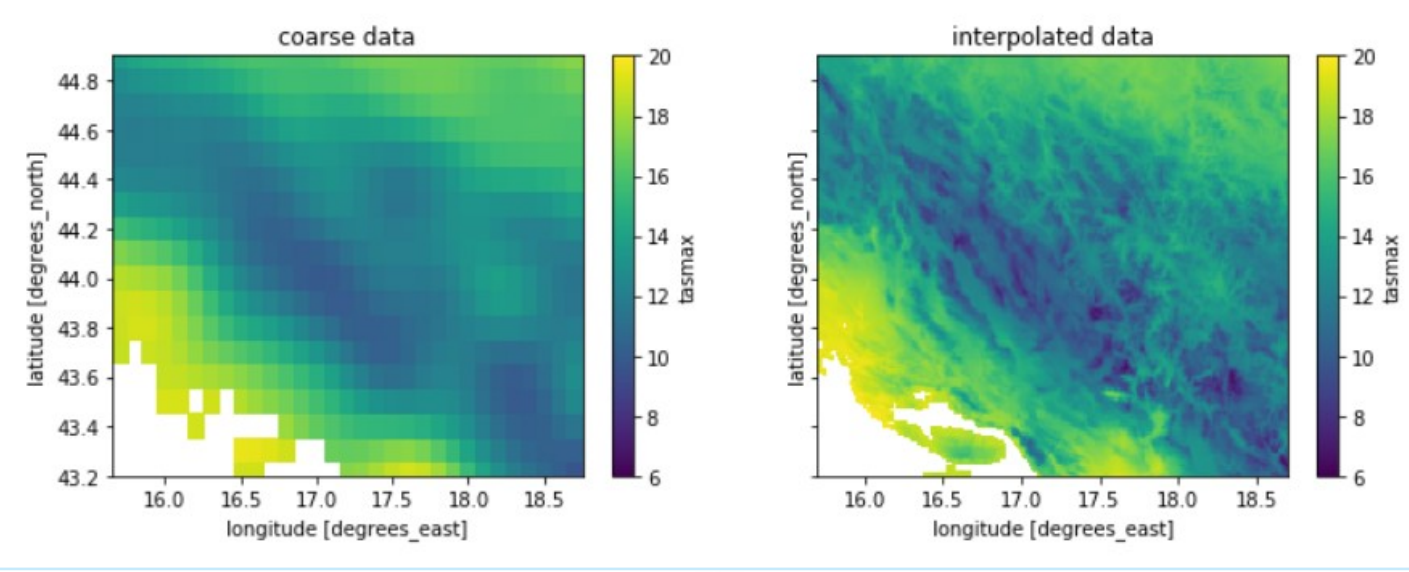

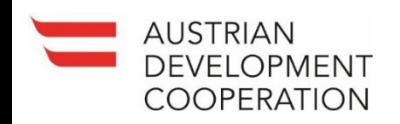

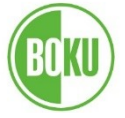

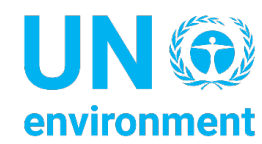

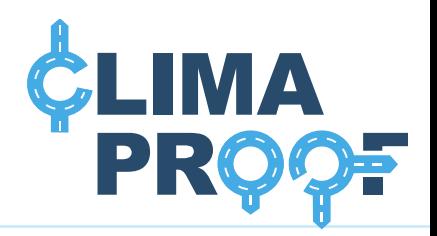

Features of the tool are:

- Selection of the area of interest by country or latitude and longitude
- Selection of the data that should be downscaled
	- Gridded observations
	- Climate model data
- Save downscaled data as a netCDF file

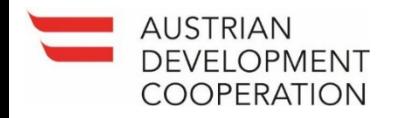

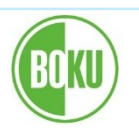

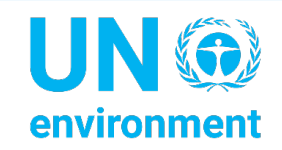

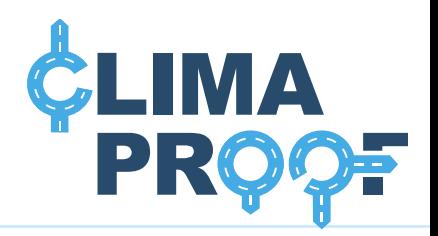

**Interpolation method**

- Substract 30-year mean vertical gradient (monthly basis)
- Interpolate residuals with bilinear or patch algorigthm (ESMF
- Datapoints at coasts are interpolated with nearest neighbour interpolation
- Height dependency is added back to the residuals to get the final field

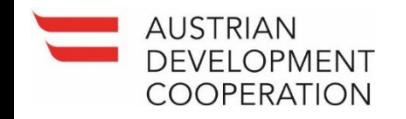

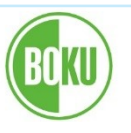

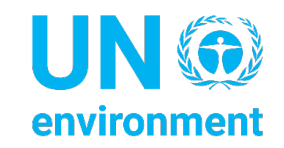

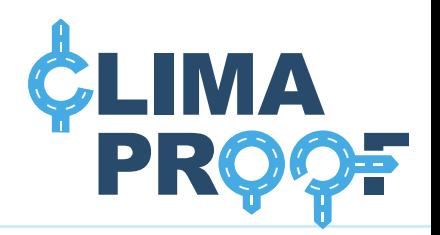

**Required input data**

- Gridded data at 0.1° resolution (model or observations)
- Coarse topography file (0.1°)
- High resolution topography file (0.01°)
- $\rightarrow$  all data is available via the CCCA Data Centre https://data.ccca.ac.at/group/climaproof

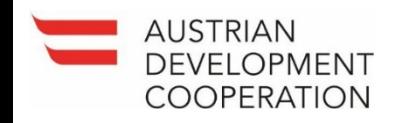

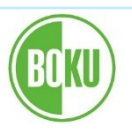

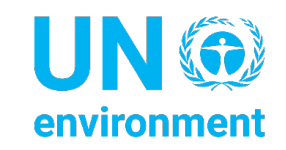

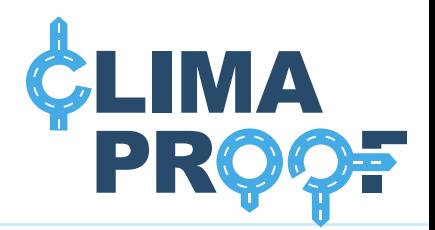

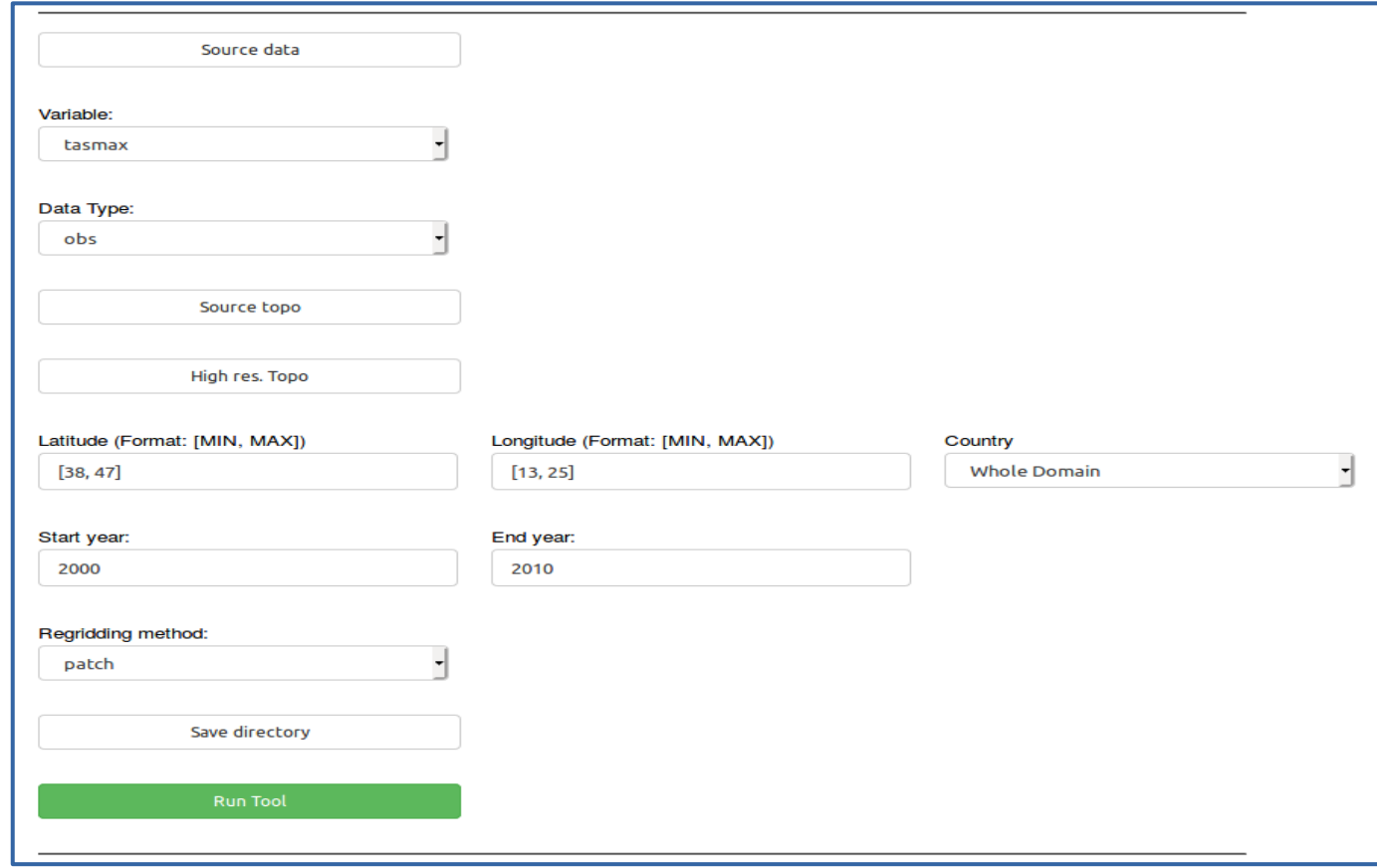

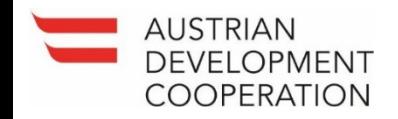

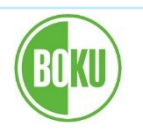

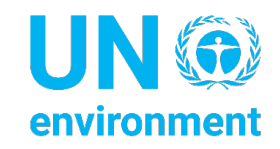

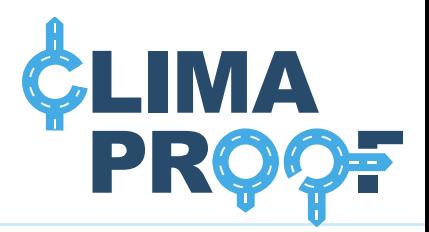

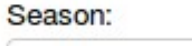

**JJA** 

#### season: JJA

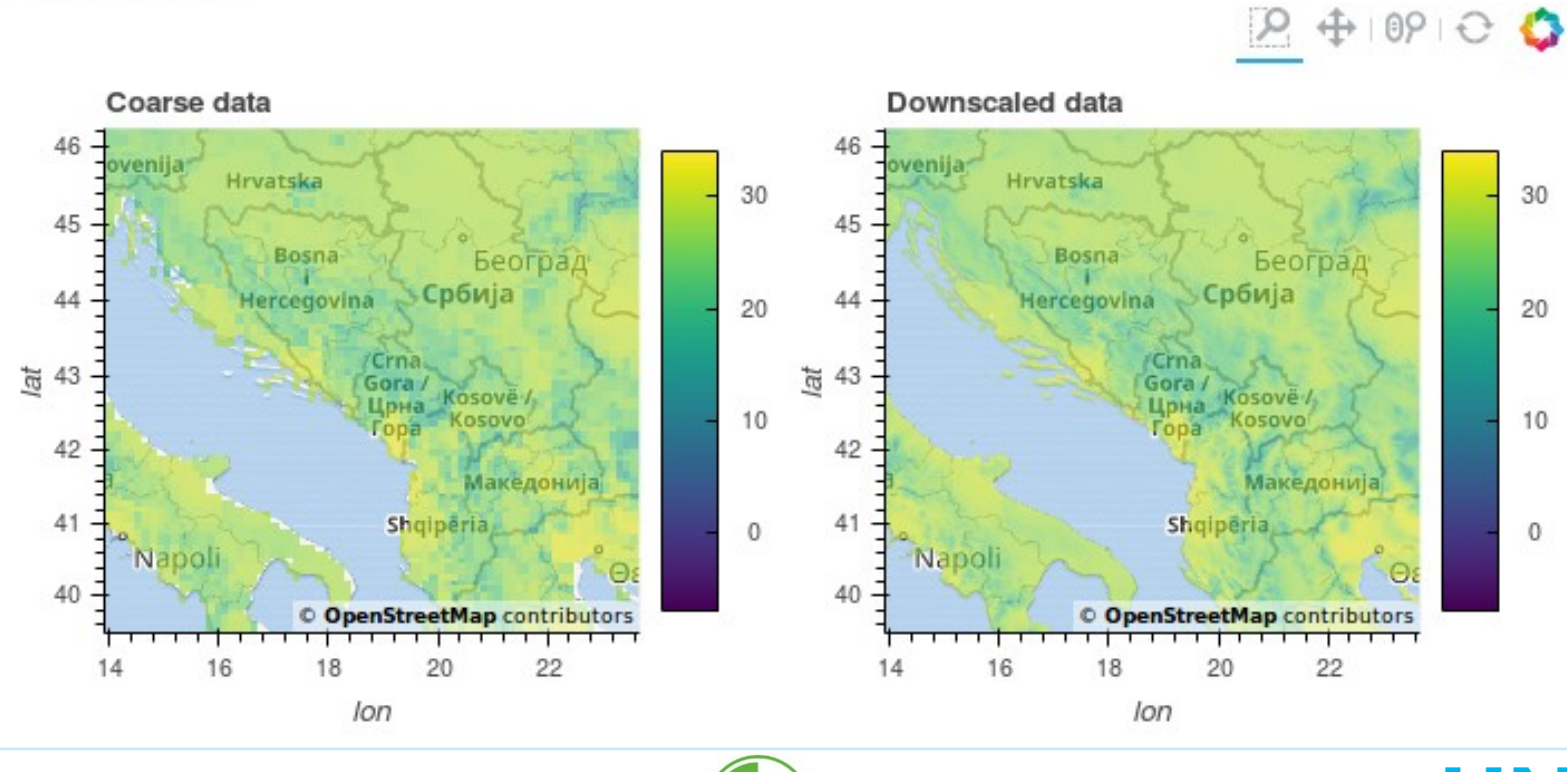

▼

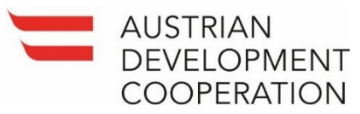

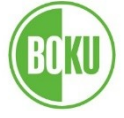

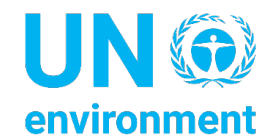

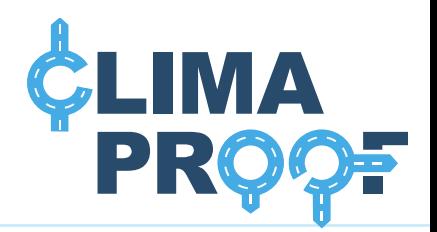

#### The downscaling algorithm is computationally very expensive!

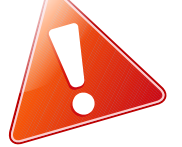

#### $\rightarrow$  if a memory error occurs please select a smaller domain or a shorter time frame

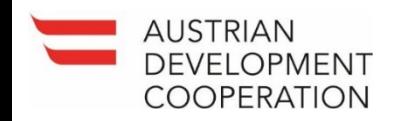

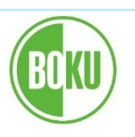

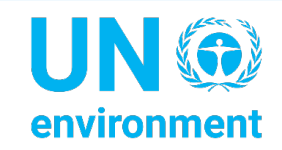

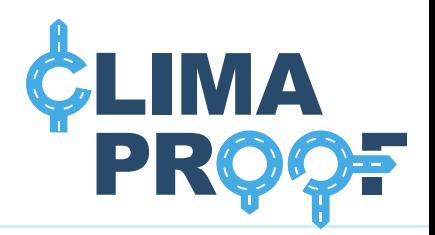

#### **Download and installation**

- Download the tool from the BOKU-Met GitHub repository: https://github.com/boku-met/climaproof-tools
- Follow the instructions in your User Guide

 $\rightarrow$  For Linux users: if you already downloaded and installed the Model Selection Tool, you can directly start the Downscaling Tool.

 $\rightarrow$  For Windows users Docker is required to run the tool!

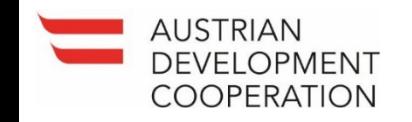

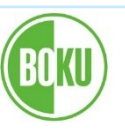

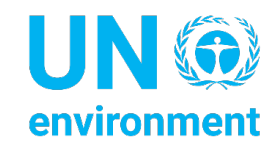

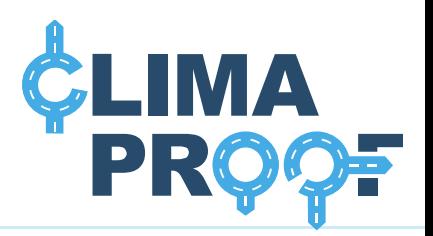

#### **Running the tool**

#### • Windows (using Docker):

docker network create cproof

docker build --rm --network=cproof -t climaproof/tools

docker run -t -i -p 5100:5100 -v LOCAL PATH TO DATA:/data climaproof/tools – network=cproof

Open the browser and go to http://127.0.0.1:5100/dst

• Linux:

bokeh serve --show dst

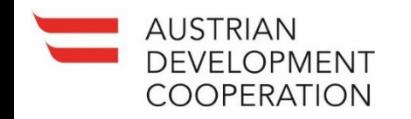

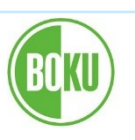

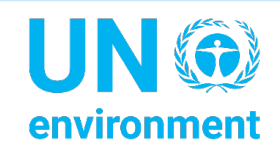